To access your MedOne product from home, you will need to make a home access account. To do this, while within your institution's IP range, go to this link: <https://account.thieme.de/register>

Then, follow the steps below:

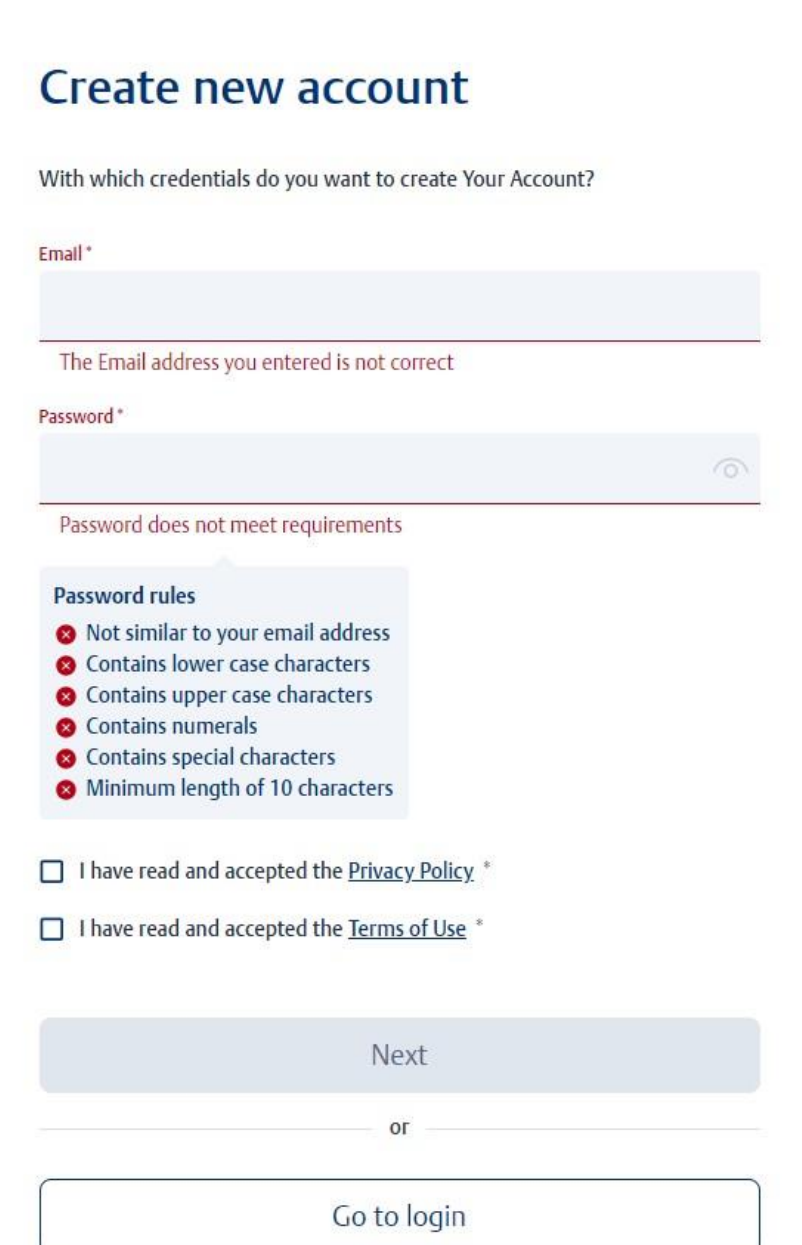

First, enter your email and the password of your choice that meets the password rules. Then, click next.

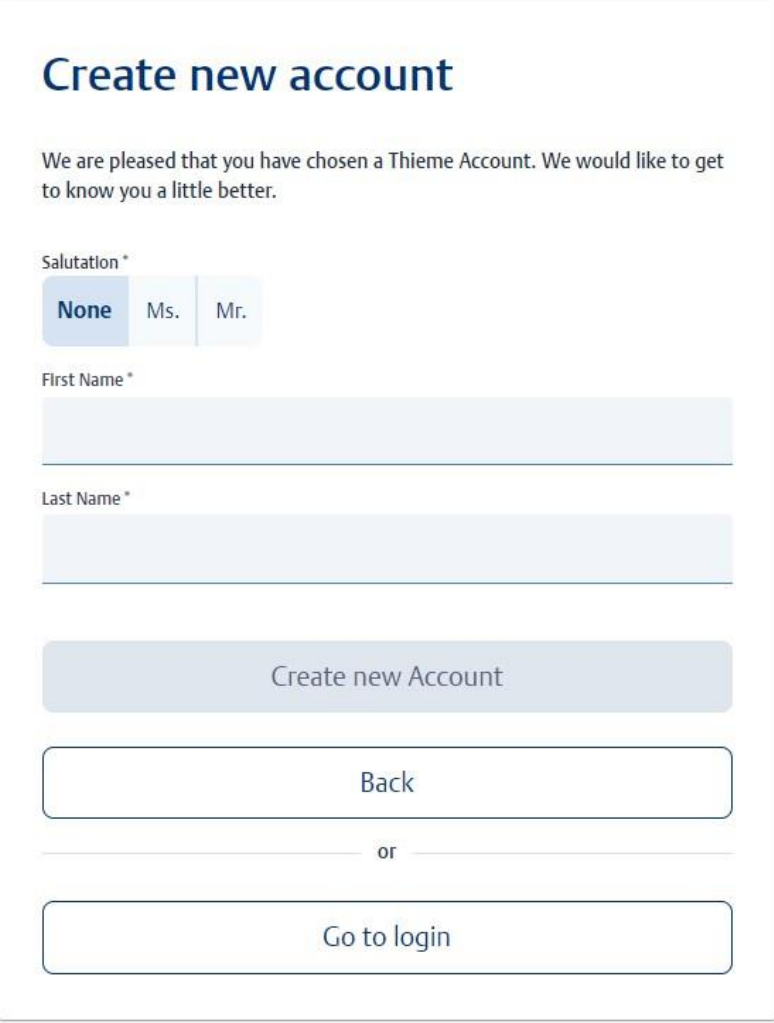

From there, select your salutation and enter your first and last name. Then, select create new account.

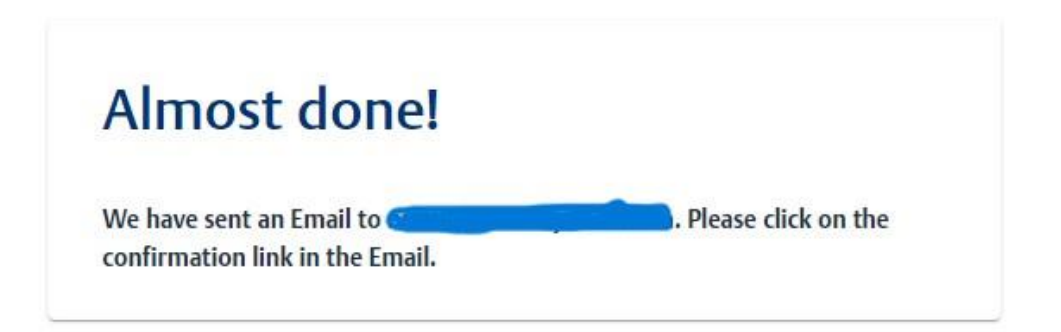

A confirmation link will be sent to the email address you provided. Navigate to your email account and open the confirmation email.

## **Activate Your Thieme Account**

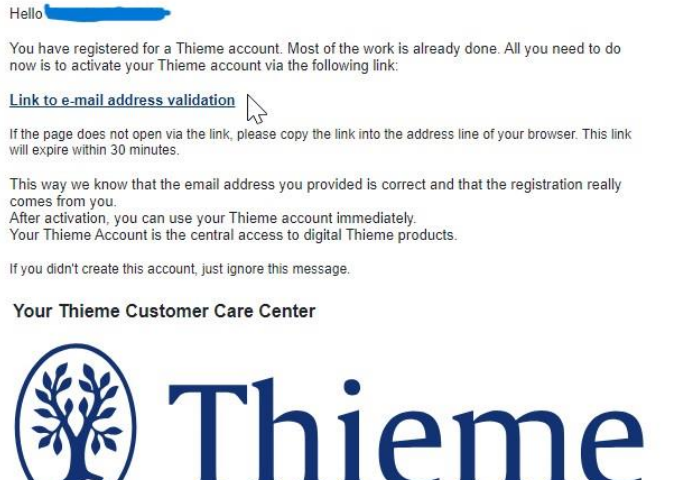

Our Customer Care Center is available from Mo-Thu, 9am-5pm and on Fr, 9am-4pm. E-Mail: customerservice@thieme.com

Thieme Medical Publishers, Inc. | 333 Seventh Avenue, 18th Floor | New York, NY 10001 | USA

Click "Link to e-mail address validation".

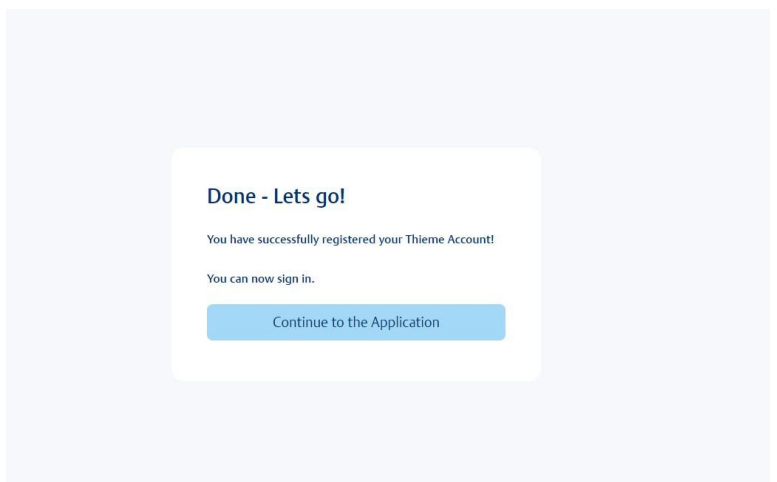

Your home access account is now set up.